## ACCESS SELF-SERVICE SUPPLIER PORTAL

Active Supplier information will be transferred over to Workday. To access the Self-Service Supplier Portal, open the email sent by <a href="mailto:baltimorecity@myworkday.com">baltimorecity@myworkday.com</a>. You will receive two emails, one with your Username and the link to the Self-Service Supplier portal and the other with a Temporary Password, which you will prompted to change when you first sign in.

From the email provided by Baltimore City:

- 1. Click the link to the portal.
  - Result: You will be directed to the Workday Self-Service Supplier Portal sign in page.
- 2. Enter the credentials provided in the email:
  - a. Enter your Username.
  - b. Enter your Temporary Password.

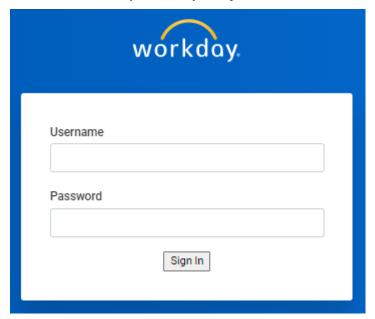

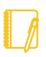

Note: You will be prompted to change your password.

3. Once your password has been changed, you can now enter your new credentials into the sign in page.

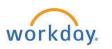

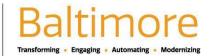

- a. Enter your **Username**.
- b. Enter your Updated Password.
- 4. Click Sign In.

Result: You will be taken to the Self-Service Supplier Portal Home Page.

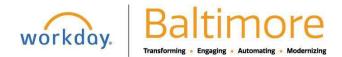